## **Pour afficher plusieurs modèles moléculaires en mosaïque** : *Fenêtres / mosaïque*

## **Pour sélectionner certaines molécules, parties de molécules (« chaînes ») ou certains atomes :**

Dans l'outil de commande  $\frac{h}{dt}$  (bandeau du haut), taper :

- Nct pour sélectionner les molécules de nicotine, Ach pour sélectionner les molécules d'acétylcholine
- *\*F* pour sélectionner la chaîne F
- Tyr89 pour sélectionner l'acide aminé « tyrosine 89 »

On peut ensuite **modifier l'affichage** de la partie sélectionnée (par exemple, **de la** pour un affichage en boules et bâtonnets) et sa couleur  $(\blacksquare)$ .

**Pour colorer la partie sélectionnée par type d'atome** : dans la palette de couleurs, choisir le – (en haut à gauche).

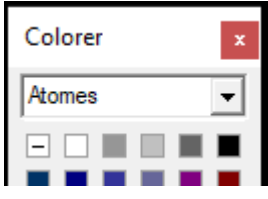

## **Pour lire les informations sur la molécule, la « chaîne » ou l'atome survolé par la souris :**

Regarder dans le bandeau du bas (en laissant la souris en place…).

## **Pour mesurer une distance :**

Choisi l'outil de mesure de distance  $\overline{\mathcal{M}}$  .

Pointer successivement les deux points dont on veut mesurer la distance.

Le résultat s'affiche d'une part à côté des pointillés tracés, d'autre part dans le bandeau du bas (qui permet aussi de vérifier que la mesure a bien été effectuée entre les atomes souhaités). *Unité de mesure : l'ångström, noté Å (10-10 m)*

**Pour zoomer** : touche « shift » du clavier + avancer ou reculer avec le clic gauche de la souris

**Pour déplacer latéralement** le modèle : clic droit de la souris

**Pour faire pivoter** le modèle : touche « shift » du clavier + clic droit de la souris